# **Philadelphia Tax Center**

**Frequently Asked Questions** 

## **Account Information**

## Can I use Philadelphia Tax Center for my Real Estate Taxes?

Not yet! Real Estate Taxes will be introduced to the Philadelphia Tax Center towards the end of 2022. For now, please go to www.phila.gov/revenue/realestatetax/ to pay your Real Estate Taxes.

## My address is wrong, how can I change it online?

Log in to the Philadelphia Tax Center, and select the "More Options" tab. Go to the "Names and Addresses" panel, and select "Manage Names and Addresses". Select the "Addresses" tab. Select your address, select "Change this address", and enter your new address.

#### How can I allow another person (business partner, spouse, relative, etc.) to see my tax accounts?

The other person must create a username and password on the Philadelphia Tax Center and request access to your accounts. To create a username and password, start on the website's homepage: https://tax-services.phila.gov. Under the "Existing Taxpayers" panel select "Create a username and password", enter the taxpayer's legal name and FEIN or SSN, and choose the their accounts. Once they request access, you must grant their access by selecting the notification in your Action Center.

#### How can I update the name on my tax account?

Log in to the Philadelphia Tax Center, and select the "More Options" tab. Find the "Names and Addresses" panel, and select the "Manage Names and Addresses" link. Select your name, select "Change this name", and enter your new name.

#### How can I allow my accountant to see my tax accounts?

Your accountant must have a username and password on Philadelphia Tax Center and request access to your accounts. To create a username and password, start on the website's homepage; https://tax-services.phila.gov. Find the "Existing Taxpayers" panel, then select "Create a username and password", then select "Yes" when asked "Are you a third party tax professional?" Once logged into Philadelphia Tax Center, your accountant should select the "More options" tab, find the "Third Party Access" panel, and select "Request taxpayer access". Once your accountant requests access, you must grant their access by selecting the notification in your Action Center.

#### What tax entities can pay online on Philadelphia Tax Center?

City of Philadelphia taxpayers need an entity classification to determine which taxes they are required to file and pay. New entities that are now in the Philadelphia Tax Center are Disregarded Entities and Sole Proprietorship. The full list of entity classifications in the City of Philadelphia are:

- Corporation
- Disregarded Entity
- Estate
- Individual/Sole Proprietor
- Non-Profit Organization
- Partnership
- Trust

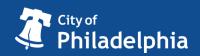

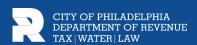